- $\rightarrow$  Installed VME controller (its hostname is hallavme14pc)
- $\rightarrow$  Installed 7 MPD's and the address switch set to the slot number
- $\rightarrow$  TI address is set for slot 10

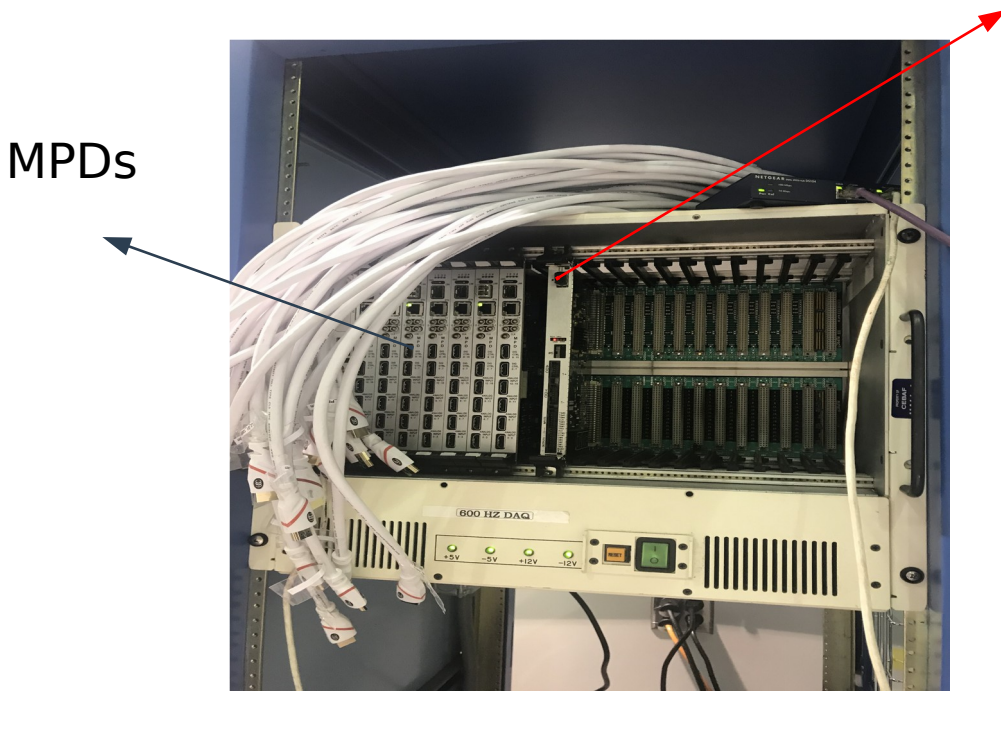

#### **VME crate**

#### Trigger interface

- $\rightarrow$  Standard VME crate which reads whatever address we set in MPD
- $\rightarrow$  Each MPD module has 15 different address (1 to F in hex)
- $\rightarrow$  We can add addresses up to 32 using a jumper  $(16 \rightarrow 31)$
- $\rightarrow$  Two layers will be connected to a single crate

- $\rightarrow$  Programmed firmware of all MPDs before being attached to the crate
- $\rightarrow$  Copied programs and libraries we need to run CODA 3.10

 This is a version of CODA that is in current development as opposed to the older version currently used in Hall A (CODA 2.6.2)

 Detail information are posted in wiki: [SBS GEM EEL Cleanroom setup](https://hallaweb.jlab.org/wiki/index.php/SBS_GEM_EEL_Cleanroom_setup)

- $\rightarrow$  Checked the communication between APV and MPD
- → Configured CODA to read TI and tested

#### **New Run Control GUI**

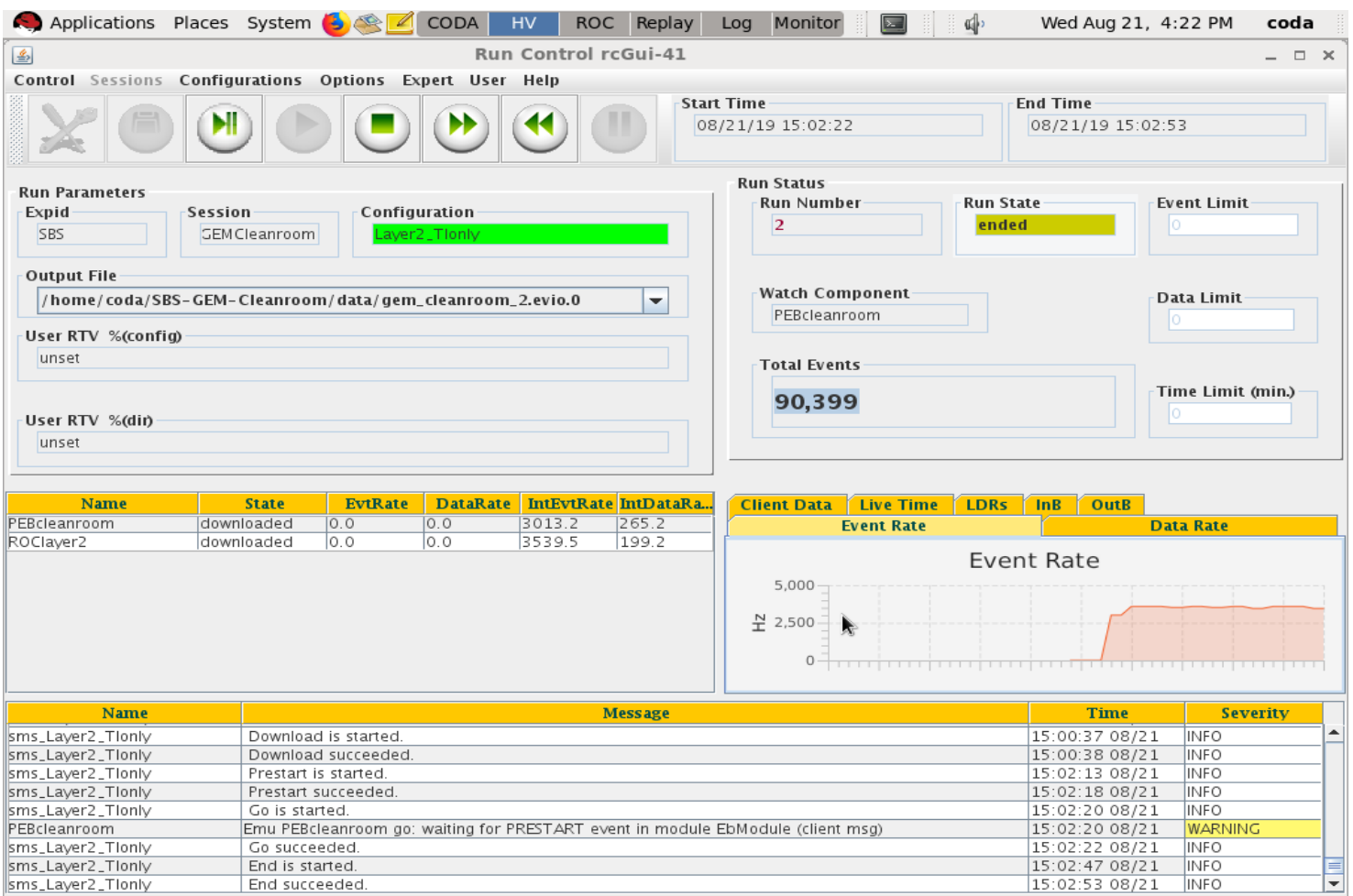

#### **→ Added two configuration**

Layer2\_Tionly → Configure TI Layer2 → Configure MPDs

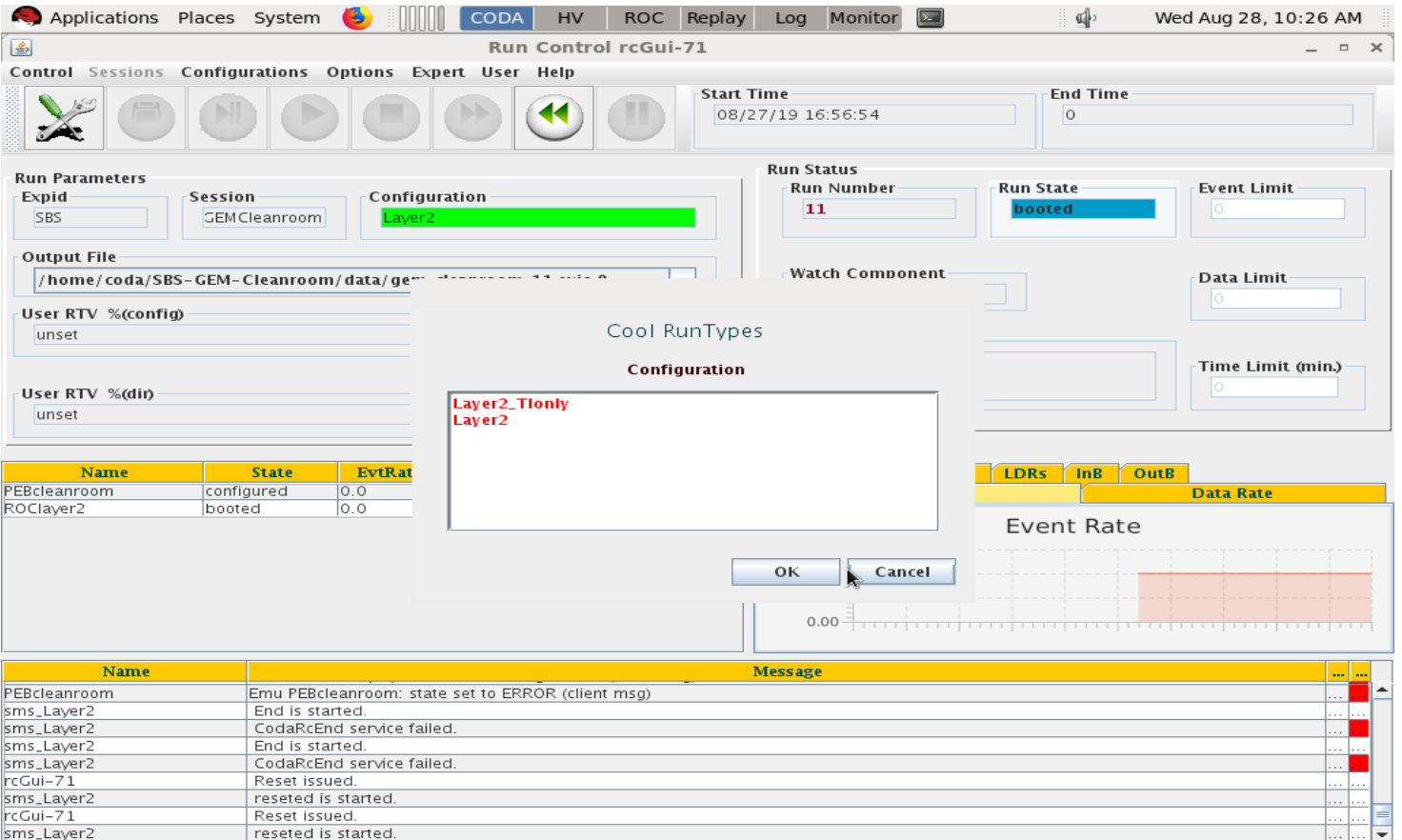

- $\rightarrow$  Found bug in TI firmware 3v9.2 (relates to using the front panel inputs for triggers). Downgraded both TI firmware and library to 3v8.1.
- $\rightarrow$  Using gate generator as a slow pulser trigger ( $\sim$ few Hz) for debugging.

I2C (MPD -> APVs config)

- $\rightarrow$  Debugging I2C. Will need to be less strict with i2c to get other MPDs to work.
- $\rightarrow$  Library development ongoing.
- $\rightarrow$  Splitting of configuration files from a couple files: config apv.txt and config\_apv\_default.txt
- $\rightarrow$  config\_apv.txt\_now reads multiple textiles prepared for the individual MPD slots

#### **Next steps:**

- $\rightarrow$  Full Readout of layer2 without SSP
- $\rightarrow$  Debug decoding of CODA 3.10 data with Analyzer.
- → Add more layers to readout (more crates, more ROCs, use SSP).
- → Consider using VME Controller in MPD crates to configure the MPDs and then use SSP to read them out.